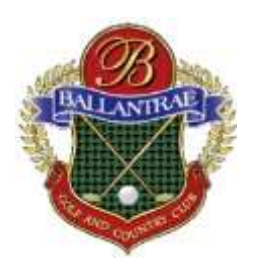

## **Alteration Request Form Procedure**

- 1. Click on this link to open the Form => [Alteration](https://hotg.ca/wp-content/uploads/2019/05/FSR-Alteration-Request-Fillable-Feb-2017.pdf) Request Form;
- 2. Right-mouse click anywhere on the open form and select "Save as";
- 3. Open folder where you want to save Form, then click on "Save";
- 4. Complete the Form then right-mouse click and select Save As again to save the completed form;
- 5. Print the form and sign where required;
- 6. If sending the form electronically, scan the signed form as a new PDF then email same to [ballantrae.community@fsresidential.com;](mailto:ballantrae.community@fsresidential.com)
- 7. If sending the physical copy of the signed form, drop it off at the Rec Centre;